# **Zaawansowane Metody Badań Materiałów dla WIMiR**

## **Instrukcja do zajęć laboratoryjnych z Dyfrakcji Rentgenowskiej w ramach przedmiotu "Zaawansowane Metody Badań Materiałów"**

- na zajęciach w Wydziałowe Pracowni XRD oraz w Pracowni Komputerowej (-1.24, B8) obowiązują wszystkich zasady BHP !!!
- zaliczenie każdych zajęć uwarunkowane jest obecnością na nich oraz aktywnością związana z opracowywaniem wyników,
- końcowe sprawozdanie z całego laboratorium XRD przygotowywane jest przez dwuosobowy zespół i dostarczane do prowadzącego zajęcia do tygodnia od ostatnich zajęć,
- prowadzący zajęcia może zaliczać każde laboratorium osobno na podstawie sprawozdań cząstkowych, składających się następnie na sprawozdanie końcowe, dostarczane do prowadzącego zajęcia do tygodnia od ostatnich zajęć,
- każdy zespół proszony jest o posiadanie nośnika pamięci (najlepiej pendrive, ale nie smartfon, telefon i tym podobne) w celu kopiowania swoich danych.

### **Laboratorium 1.**

Opis aparatury pomiarowej, pokaz sposobu przygotowywania i umieszczania w dyfraktometrze XRD próbek, opis parametrów pomiaru, zapoznanie z oprogramowaniem HighScore Plus oraz z bazami danych,

*Zaliczenie zajęć*: sporządzenie notatki nt aparatury pomiarowej oraz parametrów pomiaru, wykonanie "treningowej" rentgenowskiej analizy fazowej jakościowej i przedstawienie jej wyniku.

#### **Laboratorium 2.**

Wykonanie rentgenowskiej fazowej analizy jakościowej nieznanej próbki wraz z udokładnieniem profilu refleksu.

Każdy zespół otrzymuje swój plik pomiarowy wraz z koniecznym opisem, na podstawie otrzymanych danych wykonuje, wykorzystując program HighScore Plus (HS Plus) rentgenowską fazową analizę jakościową próbki.

Wykonanie:

1. Otworzyć plik w programie HS Plus, znaleźć położenia refleksów:

**TREATMENT/SEARCH PEAKS**, wpisać odpowiednie parametry szukania, kliknąć: **SEARCH** następnie: **ACCEPT**.

2. Otworzyć zakładkę: **PEAK LIST**, ręcznie uporządkować listę pików przez użycie : **INSERT** lub **DELETE** (można korzystać z prawego klawisza myszy na polu dyfraktogramu).

3. Włączyć wyświetlenie profilu refleksów, utworzonego przez program (trzecia ikona w prawo od trójkolorowego kółka na górnym pasku narzędzi) - pojawia się na dyfraktogramie granatowy profil refleksów.

4. Przy pomocy opcji "zoom" (lewy klawisz myszy) wyciąć fragment dyfraktogramu, obejmujący 3-5 refleksy i wykonać opcję **FIT PROFILE** (można ją znaleźć, klikając prawym klawiszem na polu dyfraktogramu lub w **TREATMENT/FIT PROFILE**). Czynność powtórzyć dla wszystkich refleksów po kolei, aż do uzyskania zgodności granatowego, symulowanego profilu z czerwonym profilem zmierzonego dyfraktogramu.

5. Zapamiętać listę pików: **SAVE LIST** ( prawy klawisz myszy na polu listy) i wkleić plik z położeniami pików do EXCELa.

6. W programie HS Plus wpisać ograniczenia składu chemicznego próbki (jeżeli są podane): **ANALYSIS/SEARCH&MATCH/EXECUTE**, zakładka **RESTRICTION** (symbolami lub z poziomu **PERIODIC TABLE**), **CLOSE**. Następnie w zakładce **PARAMETERS** zaznaczyć potrzebne parametry i dać: **SEARCH**, następnie **OK**.

7. Klikająć na jednego z kandydatów w dolnym, prawym oknie, nałożyć linie odpowiadające refleksom pochodzącym od tego kandydata na zmierzony dyfraktogram. Po stwierdzeniu zgodności położeń i intensywności refleków pochodzących od kandydata z refleksami na zmierzonym dyfraktogramie, potwierdzić wybór danego kandydata, klikając na jego lini prawym klawiszem myszy i opcją **ACCEPT CANDIDATE**. Czynności powtórzyć aż do przypisania wszystkich refleksów zdefiniowanym fazom.

8. Klikając prawym klawiszem myszy na dolne, lewe okno (Additional Graphics), wybrać opcję : **SHOW GRAPHICS** a następnie **SEPARATE PATTERNS** lub **PATTERN VIEW**, co pozwala otrzymac opis , jakim kolorem jest zaznaczona dana faza na dyfraktogramie.

9. Klikając dwa razy lewym klawiszem myszy na wybraną fazę ( prawe, górne okno), otworzyc jej kartę identyfikacyjną. Uzupełnić wklejoną do EXCELa tabelkę, przypisując każdy refleks konkretnej fazie oraz podając wskaźniki hkl rodziny płaszczyzny sieciowych, dla których ten refleks otrzymano.

*Zaliczenie zajęć*: Wykonana rentgenowska analiza fazowa jakościowa próbki. Wyniki zapisane w formacie .hpf ( plik roboczy programu HS Plus, zapisujący dowolny etap pracy) oraz .jpg ( obrazek do sprawozdania). Zapisany w formacie .jpg "czysty" dyfraktogram (sam czerwony profil) z naniesionym dofitowanym profilem (granatowy profil). Zapisany w formacie .xls (xlsx) plik zawierający tabelę z danymi refleksów, utworzony w programie EXCEL. Dane zespołu skopiowane na zewnętrzne nośniki pamięci.

#### **Laboratorium 3.**

Wykonanie rentgenowskiej fazowej analizy ilościowej próbki o zidentyfikowanym składzie fazowym metodą wzorce wewnętrznego.

Wykorzystujemy wprost proporcjonalną zależność pomiędzy natężeniem refleksów fazy N a zawartością fazy N w próbce. Zależność ta nie zawsze jest liniowa z uwagi na najczęściej zróżnicowane współczynniki absorpcji promieniowania rentgenowskiego czystej fazy N i próbki, będącej mieszaniną kilku faz, stąd konieczność wprowadzenia do próbki znanej, ściśle określonej ilości wzorca (np.  $\alpha$ -Al<sub>2</sub>O<sub>3</sub>, Si, MgO) jako fazy odniesienia.

Natężenie refleksu możemy określać poprzez podanie wysokości refleksu lub dokładniej, określając pole powierzchni pod tym refleksem - jest to najczęściej stosowana w analizie ilościowej intensywność integralna.

Do obliczenia zawartości fazy N stosujemy wzór:

$$
\begin{array}{rcl}\nI_N & X_N \\
\hline\n... & = & K \dots \\
I_w & X_w\n\end{array} \tag{1}
$$

gdzie:

**I<sup>N</sup> , IW** - natężęnie wybranych refleksów fazy N i wzorca

**XN, XW** - zawartość fazy N i wzorca w próbce (podawana w % lub jako ułamki wagowe)

Stałą **K** wyznaczamy z krzywych kalibracji, dla każdej oznaczanej fazy osobno. Wykonanie:

1. Wyznaczyć zawartość wzorca w próbce, na podstawie danych dostarczonych z plikiem pomiarowym.

2. Przygotować krzywe kalibracji w programie EXCEL na podstawie danych dla zidentyfikowanych faz ( podanych na zajęciach), zawierających ułamki wagowe danej fazy oraz wzorca a także pola powierzchni wybranego (zwykle najmocniejszego) refleksu dla danej fazy oraz wybranego, analitycznego refleksu wzorca.

Wykonać wykres dla funkcji **y = ax + b**, gdzie **x** jest stosunkiem ułamków wagowych oznaczanej fazy i wzorca, a **y** stosunkiem natężeń refleksów danej fazy i wzorca (wyrażonych przez intensywność integralna czyli pole powierzchni pod refleksem). Z wykresu i wyznaczonego równania odczytujemy wartość stałej **a** czyli odpowiednik stałej **K** z równania

(1), pozwalającego wyliczyć zawartość oznaczanej fazy N w próbce.

3. Zastosować przekształcony odpowiednio wzór (1) czyli wzór (2). Wpisując do niego dane dla wybranego refleksu dla wzorca (dla korundu refleks o wskaźnikach 104) oraz najmocniejszego refleksu oznaczanej fazy N (pola powierzchni refleksów) z Tabeli z EXCELa oraz wyliczoną zawartość wzorca, wyznaczyć zawartość fazy N:

$$
X_N = \frac{I_N \ X_W}{\mathbf{K} \ I_w} \tag{2}
$$

4. Zsumować zawartości wszystkich faz (łącznie z wzorcem). Wynik powinien dać liczbę bliską wartości 100% ( lub 1) i jest wskaźnikiem popełnionego przy wykonaniu analizy ilościowej błędu.

5. Wyznaczyć zawartości oraz masy oznaczanych faz w próbce bez wzorca. W tym celu zsumować zawartości wszystkich faz (oprócz wzorca) j i policzyć zawartość każdej fazy z wzoru (3) - przykład dla fazy N1 (konsekwentnie należy wykorzystywać % lub ułamki wagowe):

$$
X_{N1} = \frac{X_{N1}}{X_{N1} + X_{N2} + X_{N3}}
$$
 (100%) (3)

Znając masę próbki, wyliczyć masy poszczególnych faz.

*Zaliczenie zajęć*: Wykonana rentgenowska analiza fazowa ilościowa próbki. Wyniki (stałe K, zawartości faz w próbce z i bez wzorca, masy faz) zapisane w formacie xls (krzywe kalibracji) oraz w formatach xls lub doc lub notatki odręczne (obliczenia). Dane zespołu skopiowane na zewnętrzne nośniki pamięci.

#### **Laboratorium 4.**

Wyznaczania wielkości krystalitów wybranej fazy (faz) oraz jej parametrów sieciowych.

Wielkość krystalitów, wyliczona na podstawie szerokości połówkowej refleksu to wymiar poprzeczny krystalitu w stosunku do płaszczyzny sieciowej, dla której otrzymano dany refleks. Wymiar krystalitu często różni się od wyznaczonych innymi metodami wymiarów ziaren, ponieważ ziarno jest najczęściej zrostem kilku krystalitów.

Do wyliczenia wielkości krystalitów stosuje się najczęściej wzór Scherrera:

$$
\mathbf{D}_{\mathbf{hkl}} = \frac{k \lambda}{\beta \cos \theta} \tag{4}
$$

gdzie:

 $\beta$  - szerokość połówkowa refleksu,  $\beta = \beta_{obs}$  -  $\beta_{stand}$ , [rad]  $\lambda$  - długość fali promieniowania rentgenowskiego,  $\lambda$  = 1.5406 [Å] k - stała Scherrera, przyjmuje wartości od 0.9 - 1.0, przyjąć k = 0.9 Dhkl - średnia wielkość krystalitu, wymiar prostopadły do płaszczyzny, dla której otrzymano dany refleks

Do opisu kształtu komórki elementarnej wykorzystuje się sześć parametrów sieciowych: długości krawędzi komórki **a**, **b**, **c** oraz katy między nimi:  $\alpha$ ,  $\beta$ ,  $\gamma$ .

Obliczenia długości krawędzi w komórce i tym samym wielkości komórek elementarnych opierają się na wyliczonych dla danych refleksów wielkościach **dhkl** czyli odległościach międzypłaszczyznowych w rodzinach płaszczyzn sieciowych, dla których te refleksy otrzymano oraz znajomości wskaźników **(hkl)** tych płaszczyzn (odczytanych z tablic identyfikacyjnych faz lub wyznaczonych różnymi metodami).

Wartości d<sub>hkl</sub> oblicza się na podstawie wzoru Bragga-Wulfa:

## $n\lambda = 2d_{hkl}sin\theta$

- długość fali promieniowania rentgenowskiego,

- **dhkl** odległość międzypłaszczyznowa w rodzinie płaszczyzn sieciowych (hkl)
- kąt odbłysku (znaleziony na podstawie połołożenia refleksu na dyfraktogramie czyli 1/2 kata ugięcia  $2\theta$ )
- **n** rząd refleksu, gdy nie jest podany, przyjmujemy n=1
- Do wyliczenia parametrów sieciowych stosuje się równania kwadratowe, wiążące ze sobą wartości **dhkl**, same (**hkl)** oraz długości krawędzi komórki elementarnej **a**, **b** oraz **c**.

W układach krystalograficznych prostokątnych (gdy komórki elementarne są prostopadłościanami o różnych podstawach) wykorzystuje się następujący wzór:

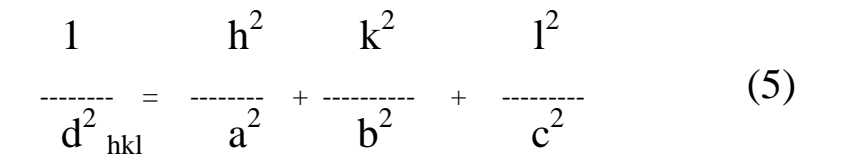

W układzie heksagonalnym (komórka elementarna jest graniastosłupem o podstawie sześciokąta foremnego) wykorzystuje się zależność:

$$
\frac{1}{d^2}_{hkl} = \frac{4}{3} \left[ \frac{h^2 + k^2 + hk}{a^2} + \frac{l^2}{c^2} \right]
$$
 (6)

Wykonanie

1. Odczytać z Tabeli Pików.xls szerokości połówkowe dla wybranej fazy (wartości **FWHM**). 2. Wykorzystać **SCHERRER CALCULATOR** w zakładce **TOOLS** na górnym pasku narzędzi. w programie HS Plus. Wpisać **FWHM** jako **B obs**., natomiast jako **B stand**. zastosować poprawkę aparaturową (krzywe kalibracji udostępnione na zajęciach). Wypełnioną w **SCHERRER CALCULATOR** tabelkę skopiować do EXCELa i zapamiętać jako xls.

3. Dla tych samych refleksów policzyć wielkość krystalitów, korzystając z wzoru Scherrera (4), wykorzystując **FWHM** po uwzględnieniu poprawki. Porównać otrzymane wielkości. Określić w przybliżeniu kształt krystalitów (sferyczny, elipsoidalny itp.).

4. Dla wybranej fazy wyliczyć jej parametry sieciowe, stosując odpowiednie równanie kwadratowe (5 , 6). Na podstawie obliczeń podać uśrednione wartości parametrów sieciowych a,b oraz c, nazwać kształt komórki.

*Zaliczenie zajęć*: Wyznaczone na podstawie wzoru Scherrera i **SCHERRER CALCULATOR** średnie wielkości krystalitów, wyliczone parametry sieciowe wybranej fazy. Obliczenia zapisane w pliku xls, doc lub jako odręczne notatki.